# 使用MRCPv1 ASR/TTS的IOS語音XML網關到 CVP呼叫流

# 目錄

[簡介](#page-0-0) [必要條件](#page-0-1) [需求](#page-0-2) [採用元件](#page-1-0) [慣例](#page-1-1) [設定](#page-1-2) [網路圖表](#page-1-3) [組態](#page-1-4) [呼叫流示例](#page-2-0) [驗證](#page-3-0) [疑難排解](#page-4-0) [Debug指令](#page-4-1) [調試輸出](#page-4-2) [相關資訊](#page-26-0)

# <span id="page-0-0"></span>簡介

語音可擴展標籤語言(VXML)是由全球資訊網聯盟(W3C)定義的標準。VXML旨在建立音訊對話,提 供合成語音、口語識別、DTMF數字識別和口語錄音。VXML伺服器和客戶端使用公認的HTTP協定 交換VXML文檔和頁面。

Cisco Voice Portal(CVP)提供可通過電話訪問的智慧互動式語音響應(IVR)應用。CVP部署分為三種 型別:

- 獨立服務
- CVP通話控制
- 呼叫隊列和轉接

合成語音、口語識別或DTMF數字功能由文本到語音轉換(TTS)和自動語音識別(ASR)伺服器提供。 Cisco IOS® VXML網關使用媒體資源控制協定(MRCP)與TTS和ASR伺服器通訊。 MRCP(RFC 4463)有兩個版本,即MRCPv1(MRCP over RTSP)和MRCPv2(MRCP over SIP)。

本文檔介紹使用MRCPv1 TTS或ASR伺服器的獨立服務部署中Cisco IOS語音XML網關到CVP呼叫 的呼叫流程。在CVP VXML伺服器上部署了一個示例藥房應用程式。

# <span id="page-0-2"></span><span id="page-0-1"></span>必要條件

本文件沒有特定需求。

# <span id="page-1-0"></span>採用元件

本文中的資訊係根據以下軟體和硬體版本:

- IOS VXML網關: Cisco AS5400XM, IOS 12.4(11)T2
- VXML伺服器:CVP 4.0
- ASR/TTS伺服器: Nuance ASR v8.5和TTS v4.0.6

本文中的資訊是根據特定實驗室環境內的裝置所建立。文中使用到的所有裝置皆從已清除(預設 )的組態來啟動。如果您的網路正在作用,請確保您已瞭解任何指令可能造成的影響。

# <span id="page-1-1"></span>慣例

如需文件慣例的詳細資訊,請參閱[思科技術提示慣例。](//www.cisco.com/en/US/tech/tk801/tk36/technologies_tech_note09186a0080121ac5.shtml)

# <span id="page-1-2"></span>設定

本節提供用於設定本文件中所述功能的資訊。

註:使用[Command Lookup Tool\(](//tools.cisco.com/Support/CLILookup/cltSearchAction.do)僅限[註冊客](//tools.cisco.com/RPF/register/register.do)戶)查詢有關本文檔中使用的命令的更多資訊。

# <span id="page-1-3"></span>網路圖表

本檔案會使用以下**網路設定**:

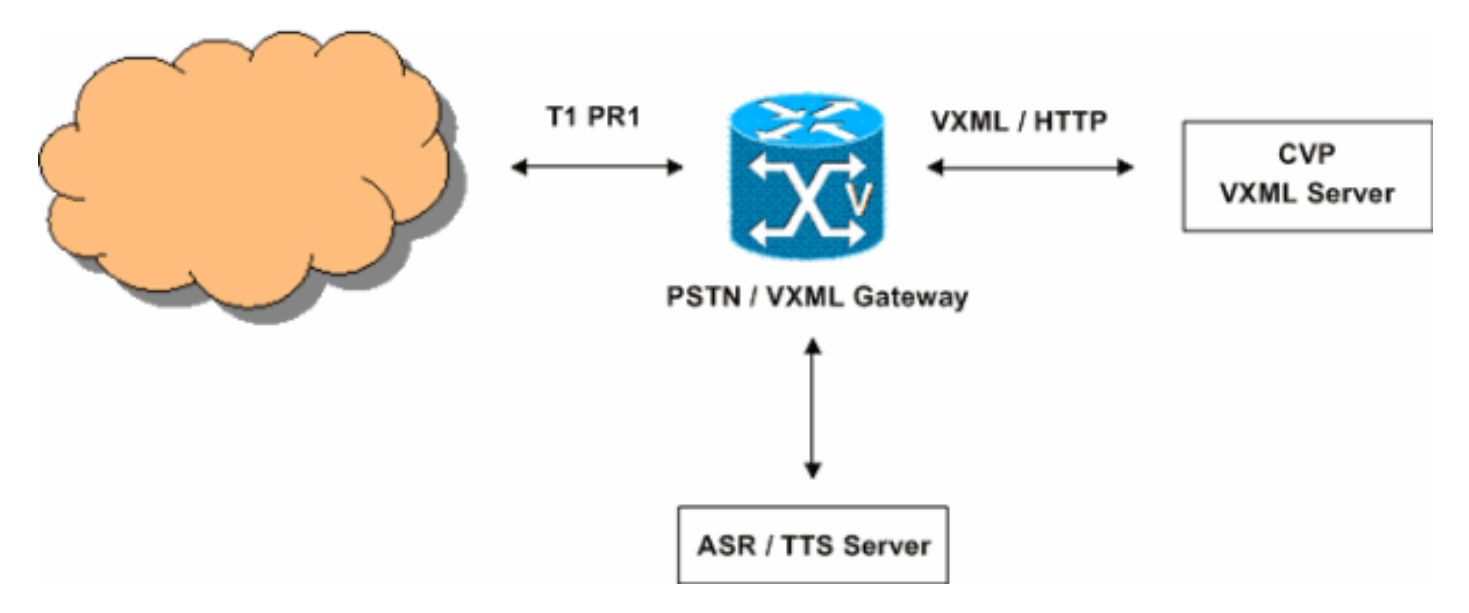

# <span id="page-1-4"></span>組態

本檔案會使用以下設定:

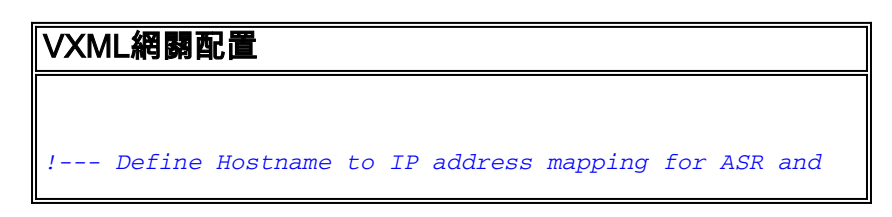

```
TTS servers. ip host asr-en-us 10.86.177.39 ip host tts-
en-us 10.86.177.39 !--- Define the amount of maximum
memory to use for downloaded prompts. ivr prompt memory
15000 !--- Define the RTSP URI of ASR and TTS Server.
ivr asr-server rtsp://10.86.177.39/recognizer ivr tts-
server rtsp://10.86.177.39/synthesizer !--- Configure an
application service for CVP VXML
CVPSelfServiceBootstrap.vxml. application service
CVPSelfService flash:CVPSelfServiceBootstrap.vxml
paramspace english language en paramspace english index
0 paramspace english location flash: paramspace english
prefix en !--- Configure an application service for CVP
VXML CVPSelfService.tcl Script. !--- CVPSelfService-app
parameter specifies the name of the VXML Application. !-
 -- CVPPrimary parameter specifies the IP address of the
VXML server. service Pharmacy flash:CVPSelfService.tcl
paramspace english index 0 paramspace english language
en paramspace english location flash: param
CVPSelfService-port 7000 param CVPSelfService-app
GoodPrescriptionRefillApp7 paramspace english prefix en
param CVPPrimaryVXMLServer 172.18.110.75 !--- Specifies
the Gateway's RTP stream to the ASR or TTS to go around
the !--- Content Service Switch instead of through the
CSS. mrcp client rtpsetup enable !--- Specify the
maximum memory size for the HTTP Client Cache. http
client cache memory pool 15000 !--- Specify the maximum
number of file that can be stored in the HTTP Client
Cache. http client cache memory file 500 !--- Disable
Persistent HTTP Connections. no http client connection
persistent !--- Configure the T1 PRI. controller T1 3/0
framing esf linecode b8zs pri-group timeslots 1-24 !---
Configure the ISDN switch type and incoming-voice under
the D-channel interface. interface Serial3/0:23 no ip
address encapsulation hdlc isdn switch-type primary-net5
isdn incoming-voice modem no cdp enable !--- Configure a
POTS dial-peer that will be used as the inbound dial-
peer for calls coming !--- in across the T1 PRI line.
The "pharmacy" service is applied under this dial-peer.
dial-peer voice 1 pots service pharmacy destination-
pattern 5555 direct-inward-dial port 3/0:D forward-
digits all
```
# <span id="page-2-0"></span>呼叫流示例

本節介紹此配置示例產生的呼叫流。

- 1. ISDN呼叫通過T1 PRI 3/0到達PSTN/VXML網關。
- 2. IOS網關將POTS撥號對等體1匹配為此呼叫的入站撥號對等體。
- 3. IOS網關將呼叫控制交給與撥號對等體1關聯的藥房服務。
- 4. 與藥房服務關聯的CVP VXML/TCL指令碼向VXML伺服器傳送HTTP GET請求。
- 5. VXML伺服器返回200 OK響應。此響應包含VXML文檔或頁面。
- 6. IOS網關執行VXML文檔。
- 7. 如果VXML文檔指定了音訊提示的URL,IOS網關將下載音訊檔案並播放提示。
- 如果VXML文檔指定了音訊提示的文本,則IOS網關會與 8.rtsp://10.86.177.39/synthesizer(TTS伺服器)建立RTSP會話。 建立RTSP會話後,網關和 TTS伺服器使用RTSP ANNOUNCE請求交換MRCP消息,例如SPEAK、SPEAK-COMPLETE。TTS伺服器將G.711ulaw RTP音訊流傳送到網關在RTSP SETUP請求的「傳輸 」標頭中提供的IP地址和UDP埠號。
- 如果VXML文檔指定網關識別DTMF數字和口語,則IOS網關會與 9. rtsp://10.86.177.39/recognizer(ASR伺服器)建立RTSP會話。 在RTSP會話建立後,網關和 ASR伺服器使用RTSP ANNOUNCE請求交換MRCP消息,例如DEFINE GRAMMAR、 COMPLETE、RECOGNIZE、RECOGNITION-COMPLETE。IOS VXML網關將G.711ulaw RTP音訊流傳送到RTSP 200 OK響應的SDP中由ASR提供的IP地址和UDP埠號。IOS VXML網 關將PSTN使用者輸入的數字作為RTP-NTE事件傳送到ASR伺服器。
- 10. 執行VXML文檔後,網關將傳送HTTP POST請求(包含一組引數),如VXML文檔或頁面的 <submit>標籤中所指定。
- 11. 對於伺服器傳送的每個VXML文檔,都會執行步驟6 10。
- 12. 當VXML應用程式完成向呼叫方提供的服務時,它會傳送一個VXML文檔,該文檔在<form>元 素中僅包含<exit/>標籤。
- 13. IOS網關斷開與TTS和ASR伺服器建立的MRCPv1會話的連線。
- 14. IOS網關會斷開ISDN端的呼叫。

# <span id="page-3-0"></span>驗證

使用本節內容,確認您的組態是否正常運作。

[輸出直譯器工具](https://www.cisco.com/cgi-bin/Support/OutputInterpreter/home.pl)(僅供[已註冊客](//tools.cisco.com/RPF/register/register.do)戶使用)(OIT)支援某些show命令。使用OIT檢視show命令輸出的分析  $\sim$ 

```
• show call active voice brief
 11E7 : 63 4728960ms.1 +0 pid:1 Answer 5555 active
  dur 00:00:31 tx:920/179920 rx:880/211200
  Tele 3/0:D (63) [3/0.1] tx:4600/4600/0ms None noise:-80 acom:51 i/0:-79/-27 dBm
Telephony call-legs: 1
SIP call-legs: 0
H323 call-legs: 0
Call agent controlled call-legs: 0
SCCP call-legs: 0
Multicast call-legs: 0
Total call-legs: 1
• show mrcp client session active detail
 No Of Active MRCP Sessions: 1
                   Call-ID: 0x3F same: 1
              Resource Type: Synthesizer URL: rtsp://10.86.177.39/synthesizer
 Method In Progress: SPEAK State: SPEAKING
              Resource Type: Recognizer URL: rtsp://10.86.177.39/recognizer
 Method In Progress: RECOGNIZE State: RECOGNIZING
 ############################################################
• show voip rtp connections
 VoIP RTP active connections :
 No. CallId dstCallId LocalRTP RmtRTP LocalIP RemoteIP
 1 66 63 17704 1224 172.18.110.77 10.86.177.39
• show http client cache
 HTTP Client cached information
 ==============================
```
Maximum memory pool allowed for HTTP Client caching = 15000 K-bytes Maximum file size allowed for caching = 500 K-bytes Total memory used up for Cache = 410 Bytes Message response timeout = 10 secs Total cached entries  $= 1$ 

```
Total non-cached entries = 0
          Cached entries
          ==============
entry 114, 1 entries
Ref FreshTime Age Size context<br>--- -------- --- --- ---- ---- ------
--- --------- --- ---- -------
1 119524 31 1271 0
url: http://172.18.110.75/Welcome-1.wav
```
# <span id="page-4-0"></span>疑難排解

使用本節內容,對組態進行疑難排解。

# <span id="page-4-1"></span>Debug指令

配置IOS網關以在其日誌緩衝區中記錄調試並禁用日誌控制檯。

附註:使用 debug 指令之前,請先參[閱有關 Debug 指令的重要資訊](//www.cisco.com/en/US/tech/tk801/tk379/technologies_tech_note09186a008017874c.shtml)。

以下命令用於配置網關,以便將調試儲存在網關的日誌緩衝區中;

- 1. service timestamps debug datetime msec
- 2. 服務序列
- 3. 無日誌控制檯
- 4. logging buffered 5000000 debug
- 5. 清除日誌
- $\cdot$  debug isdn q931
- debug voip ccapi inout
- debug voip application vxml default
- debug voip application vxml dump
- $\cdot$  debug rtsp all
- debug mrcp all
- debug http client all
- debug voip rtp session nte named-event

# <span id="page-4-2"></span>調試輸出

本節提供此呼叫流程示例的調試輸出:

- 1. [網關接收來自PSTN的來電](#page-5-0)
- 2. [網關匹配入站撥號對等體1](#page-6-0)
- 3. <mark>[呼叫被轉到藥房服務](#page-6-1)</mark>
- 4. [呼叫在ISDN端連線](#page-6-2)
- 5. [網關開始執行CVPSelfServiceBootstrap.vxml VoiceXML指令碼](#page-6-3)
- 6. [網關向VXML伺服器傳送HTTP GET請求](#page-7-0)
- 7. [網關收到來自VXML伺服器的200 OK消息](#page-7-1)
- 8. [網關向媒體伺服器傳送HTTP GET請求以下載Welcome-1.wav檔案](#page-8-0)
- 9. [網關從媒體伺服器收到200 OK並接收HTTP消息正文中Welcome-1.wav的內容](#page-8-1)
- 10. [網關按照VXML文檔的「提交」選項中的定義向伺服器傳送HTTP POST請求\(1\)](#page-9-0)
- 11. [網關收到其HTTP POST請求的200 OK](#page-9-1)
- 12. [網關按照VXML文檔的「提交」選項中的定義傳送HTTP POST請求\(2\)](#page-10-0)
- 13. [網關收到200 OK響應HTTP POST請求](#page-10-1)
- 14. [網關建立用於DTMF/語音識別的語法](#page-15-0)
- 15. [網關向ASR伺服器傳送RTSP SETUP請求](#page-18-0)
- 16. [網關收到來自ASR伺服器的200 OK響應](#page-18-1)
- 17. <u>[網關將MRCP「DEFINE-GRAMMAR」請求傳送到嵌入在RTSP ANNOUNCE請求中的](#page-19-0)</u> [ASR伺服器\(此處只顯示一個請求\)](#page-19-0)
- 18. [網關收到其DEFINE-GRAMMAR請求的200 COMPLETE響應](#page-19-1)
- 19. [網關向ASR伺服器傳送MRCP「識別」請求](#page-20-0)
- 20. [ASR伺服器向識別請求傳送正在進行的響應](#page-20-1)
- <u>21. [Gateway完成Welcome-1.wav媒體檔案的下載,向呼叫者播放提示並將其儲存在快取中](#page-21-0)</u>
- 22. [網關向TTS伺服器傳送RTSP SETUP請求](#page-21-1)
- 23. [網關收到來自TTS伺服器的200 OK響應,以響應RTSP設定請求](#page-21-2)
- 24. [網關向TTS伺服器傳送MRCP「SPEAK」請求,播放「早安,感謝您致電Audium藥店」提示](#page-21-3)
- 25. [TTS伺服器傳送SPEAK請求的「正在進行」響應](#page-22-0)
- 26. [播放提示後,TTS伺服器向網關傳送MRCP「SPEAK-COMPLETE」響應](#page-22-1)
- 27. [ASR伺服器檢測語音啟動,並使用MRCP「START-OF-SPEECH」響應通知網關](#page-22-2)
- 28. [網關向MRCP通告請求傳送200 OK響應](#page-22-3)
- 29. [ASR伺服器識別單詞「Refills」,並向網關傳送MRCP「RECOGNITION-COMPLETE」消息](#page-22-4)
- 30. <u>[在從ASR伺服器接收到成功的識別通知後,VXML網關傳送在VXML文檔的SUBMIT標籤中指](#page-23-0)</u> [定的一個HTTP POST請求\(2\)](#page-23-0)
- 31. VXML伺服器傳送VXML頁面,用於收集處方編號、取件時間並通知呼叫者處方已準備好取件 。網關通過與TTS和ASR伺服器互動來執行這些頁面(未顯示調試輸出)。
- 32. [VXML伺服器傳送的最終VXML文檔僅包含表單中的退出標籤](#page-23-1)
- 33. [網關終止VXML應用程式](#page-25-0)
- 34. [網關在ISDN端斷開呼叫](#page-26-1)
- 35. [網關斷開與ASR伺服器建立的RTSP會話的連線](#page-26-2)
- 36. [網關斷開與TTS伺服器建立的RTSP會話的連線](#page-26-3)

# <span id="page-5-0"></span>來自PSTN的來電

```
*Feb 4\ 03:24:54.111: ISBN <math>Se3/0:23\ 0931: RX \leftarrow SETUP pd = 8 callref = 0x0099
         Bearer Capability i = 0x8090A2
              Standard = CCITT
              Transfer Capability = Speech
              Transfer Mode = Circuit
              Transfer Rate = 64 kbit/s
        Channel ID i = 0xA98381 Exclusive, Channel 1
        Called Party Number i = 0 \times 81, '5555'
              Plan:ISDN, Type:Unknown
*Feb 4 03:24:54.115: //-1/972590A48011/CCAPI/cc api_display_ie_subfields:
  cc_api_call_setup_ind_common:
  cisco-username=
   ----- ccCallInfo IE subfields -----
  cisco-ani=
  cisco-anitype=0
  cisco-aniplan=0
```

```
網關開始執行CVPSelfServiceBootstrap.vxml VoiceXML指令碼
*Feb 4 03:24:54.131: //63/972590A48011/VXML:/vxml_vxml_proc:
<vxml>
  URI(abs):flash:CVPSelfServiceBootstrap.vxml
  scheme=flash
  path=CVPSelfServiceBootstrap.vxml
  base=
  URI(abs):flash:CVPSelfServiceBootstrap.vxml
  scheme=flash
  path=CVPSelfServiceBootstrap.vxml lang=none version=2.0
<script>:
*Feb 4 03:24:54.175: //63/972590A48011/VXML:/vxml_expr_eval:
<var>: namep=handoffstring expr=session.handoff_string
*Feb 4 03:24:54.243: //63/972590A48011/VXML:/vxml_expr_eval:
  expr=(var handoffstring=session.handoff_string)
<var>: namep=application expr=getValue('APP')
```
\*Feb 4 03:24:54.119: //63/972590A48011/CCAPI/ccCallHandoff: Silent=FALSE, Application=0x67569410, Conference Id=0xFFFFFFFF \*Feb 4 03:24:54.119: //63//VXML:/Open\_CallHandoff:

<span id="page-6-2"></span>呼叫在ISDN端連線

\*Feb 4 03:24:54.115: //63/972590A48011/CCAPI/cc\_process\_call\_setup\_ind: >>>>CCAPI handed cid 63 with tag 1 to app "\_ManagedAppProcess\_Pharmacy" \*Feb 4 03:24:54.115: //63/972590A48011/CCAPI/ccCallSetupAck: Call Id=63

\*Feb 4 03:24:54.119: ISDN Se3/0:23 Q931: TX -> CONNECT pd = 8 callref = 0x8099

# <span id="page-6-1"></span>呼叫被轉到藥房服務

```
入站撥號對等體1已匹配
*Feb 4 03:24:54.115: //-1/972590A48011/CCAPI/cc_api_call_setup_ind_common:
  Interface=0x66C30F98, Call Info(
  Calling Number=,(Calling Name=)(TON=Unknown, NPI=Unknown, Screening=Not Screened,
  Presentation=Allowed),
  Called Number=5555(TON=Unknown, NPI=ISDN),
  Calling Translated=FALSE, Subscriber Type Str=RegularLine, FinalDestinationFlag=TRUE,
  Incoming Dial-peer=1, Progress Indication=NULL(0), Calling IE Present=FALSE,
  Source Trkgrp Route Label=, Target Trkgrp Route Label=, CLID Transparent=FALSE),
  Call Id=-1
```

```
 cisco-anipi=0
 cisco-anisi=0
 dest=5555
 cisco-desttype=0
 cisco-destplan=1
 cisco-rdie=FFFFFFFF
 cisco-rdn=
 cisco-rdntype=-1
 cisco-rdnplan=-1
 cisco-rdnpi=-1
 cisco-rdnsi=-1
 cisco-redirectreason=-1 fwd_final_type =0
 final_redirectNumber =
 hunt_group_timeout =0
```

```
*Feb 4 03:24:54.243: //63/972590A48011/VXML:/vxml_expr_eval:
  expr=(var application=getValue('APP'))
<var>: namep=port expr=getValue('PORT')
*Feb 4 03:24:54.243: //63/972590A48011/VXML:/vxml_expr_eval:
  expr=(var port=getValue('PORT'))
<var>: namep=callid expr=getValue('CALLID')
*Feb 4 03:24:54.243: //63/972590A48011/VXML:/vxml_expr_eval:
  expr=(var callid=getValue('CALLID'))
<var>: namep=servername expr=getValue('PRIMARY')
*Feb 4 03:24:54.243: //63/972590A48011/VXML:/vxml_expr_eval:
  expr=(var servername=getValue('PRIMARY'))
<var>: namep=var1 expr=getValue('var1')
*Feb 4 03:24:54.243: //63/972590A48011/VXML:/vxml_expr_eval:
  expr=(var var1=getValue('var1'))
<var>: namep=var2 expr=getValue('var2')
*Feb 4 03:24:54.243: //63/972590A48011/VXML:/vxml_expr_eval:
  expr=(var var2=getValue('var2'))
<var>: namep=var3 expr=getValue('var3')
*Feb 4 03:24:54.243: //63/972590A48011/VXML:/vxml_expr_eval:
  expr=(var var3=getValue('var3'))
<var>: namep=var4 expr=getValue('var4')
*Feb 4 03:24:54.247: //63/972590A48011/VXML:/vxml_expr_eval:
  expr=(var var4=getValue('var4'))
<var>: namep=var5 expr=getValue('var5')
*Feb 4 03:24:54.247: //63/972590A48011/VXML:/vxml_expr_eval:
  expr=(var var5=getValue('var5'))
<var>: namep=status expr=getValue('status')
*Feb 4 03:24:54.247: //63/972590A48011/VXML:/vxml_expr_eval:
  expr=(var status=getValue('status'))
<var>: namep=prevapp expr=getValue('prevapp')
*Feb 4 03:24:54.247: //63/972590A48011/VXML:/vxml_expr_eval:
  expr=(var prevapp=getValue('prevapp'))
<var>: namep=survive expr=getValue('survive')
*Feb 4 03:24:54.247: //63/972590A48011/VXML:/vxml_expr_eval:
  expr=(var survive=getValue('survive'))
<var>: namep=handoffExit
*Feb 4 03:24:54.247: //63/972590A48011/VXML:/vxml_expr_eval:
  expr=(var handoffExit)
```
### <span id="page-7-0"></span>網關向VXML伺服器傳送HTTP GET請求

\*Feb 4 03:24:54.255: //63//HTTPC:/httpc\_write\_stream: Client write buffer fd(0): **GET /CVP/Server?application=GoodPrescriptionRefillApp7&callid=972590A4-185511D6-80110013- 803E8C8E&session.connection.remote.uri=5555 &session.connection.local.uri=5555 HTTP/1.1** Host: 172.18.110.75:7000 Content-Type: application/x-www-form-urlencoded Connection: close Accept: text/vxml, text/x-vxml, application/vxml, application/x-vxml, application/voicexml, application/x-voicexml, text/plain, text/html, audio/basic, audio/wav, multipart/form-data, application/octet-stream User-Agent: Cisco-IOS-C5400/12.4

### <span id="page-7-1"></span>網關收到來自VXML伺服器的200 OK消息

此響應的消息正文包含VXML文檔(1)。 VXML文檔告知網關播放位於媒體伺服器中的名為Welcome-1.wav的媒體檔案

```
5555&session.connection.local.uri=5555, fd(0):
*Feb 4 03:24:54.263: Request msg: GET /CVP/Server?application=GoodPrescriptionRefillApp7&
callid=972590A4-185511D6-80110013-803E8C8E
&session.connection.remote.uri=5555&session.connection.local.uri=5555 HTTP/1.1
*Feb 4 03:24:54.263: Message Response Code: 200
*Feb 4 03:24:54.263: Message Rsp Decoded Headers:
*Feb 4 03:24:54.263: Date:Thu, 17 May 2007 15:48:31 GMT
*Feb 4 03:24:54.263: Content-Type:text/xml;charset=ISO-8859-1
*Feb 4 03:24:54.263: Connection:close
*Feb 4 03:24:54.263: Set-Cookie:JSESSIONID=6FE82FC3B0E02909CA5A9307D57F00E1; Path=/CVP
*Feb 4 03:24:54.263: headers:
*Feb 4 03:24:54.263: HTTP/1.1 200 OK
Server: Apache-Coyote/1.1
Set-Cookie: JSESSIONID=6FE82FC3B0E02909CA5A9307D57F00E1; Path=/CVP
Content-Type: text/xml;charset=ISO-8859-1
Date: Thu, 17 May 2007 15:48:31 GMT
Connection: close
*Feb 4 03:24:54.263: body:
*Feb 4 03:24:54.263: <?xml version="1.0" encoding="UTF-8"?>
<vxml version="2.0" application="/CVP/Server?audium_root=true&amp;
calling_into=GoodPrescriptionRefillApp7" xml:lang="en-us">
  <form id="audium_start_form">
    <block>
     <assign name="audium_vxmlLog" expr="''" />
     <assign name="audium_element_start_time_millisecs" expr="new Date().getTime()" />
     <goto next="#start" />
    </block>
   </form>
  <form id="start">
   <block>
     <prompt bargein="true">
     <audio src="http://172.18.110.75/Welcome-1.wav" />
     </prompt>
     <assign name="audium_vxmlLog" expr="audium_vxmlLog + '|||audio_group$$$' +
'initial audio group' + '^^^' + application.getElap
  sedTime(audium_element_start_time_millisecs)" />
     <submit next="/CVP/Server" method="post" namelist=" audium_vxmlLog" />
    </block>
  </form>
 \langle v \rangle
```
### <span id="page-8-0"></span>網關向媒體伺服器傳送HTTP GET請求以下載Welcome-1.wav檔案

\*Feb 4 03:24:54.371: //63//HTTPC:/httpc\_write\_stream: Client write buffer fd(0): **GET /Welcome-1.wav HTTP/1.1** Host: 172.18.110.75 Content-Type: application/x-www-form-urlencoded Connection: close Accept: text/vxml, text/x-vxml, application/vxml, application/x-vxml, application/voicexml, application/x-voicexml, text/plain, text/html, audio/basic, audio/wav, multipart/form-data, application/octet-stream User-Agent: Cisco-IOS-C5400/12.4 網關從媒體伺服器收到200 OK並接收HTTP消息正文中Welcome-1.wav的內容

<span id="page-8-1"></span>\*Feb 4 03:24:54.391: read data from the socket 0 : first 400 bytes of data: **HTTP/1.1 200 OK** Content-Length: 76152 **Content-Type: audio/wav**

Last-Modified: Thu, 03 May 2007 19:47:43 GMT Accept-Ranges: bytes ETag: "b27d69eabb8dc71:2eb" Server: Microsoft-IIS/6.0 Date: Thu, 17 May 2007 15:48:31 GMT Connection: close

RIFFo)(Unprintable char...)1057415645666D7420120007010401F00401F00108000666163744 000529106461746152910FFFFFFFFFFFFFFFF7AFFFFFFFD7E7E

#### <span id="page-9-0"></span>網關將POST HTTP請求傳送到VXML文檔的「提交」選項中定義的伺服器(1)

\*Feb 4 03:24:54.371: //63//HTTPC:/httpc\_write\_stream: Client write buffer fd(1): **POST /CVP/Server HTTP/1.1** Host: 172.18.110.75:7000 Content-Length: 67 Content-Type: application/x-www-form-urlencoded Cookie: \$Version=0; JSESSIONID=6FE82FC3B0E02909CA5A9307D57F00E1; \$Path=/CVP Connection: close Accept: text/vxml, text/x-vxml, application/vxml, application/x-vxml, application/voicexml, application/x-voicexml, text/plain, text/html, audio/basic, audio/wav, multipart/form-data, application/octet-stream User-Agent: Cisco-IOS-C5400/12.4 網關收到其POST HTTP請求的200 OK

<span id="page-9-1"></span>郵件正文包含VXML文檔(2)。 VXML文檔告訴網關播放「早安,感謝您致電海迪安藥店。

#### 注意:此提示需要由文本到語音伺服器合成。

```
*Feb 4 03:24:54.379: processing server rsp msg: msg(63AC8D3C)
URL:http://172.18.110.75:7000/CVP/Server, fd(1):
*Feb 4 03:24:54.379: Request msg: POST /CVP/Server HTTP/1.1
*Feb 4 03:24:54.379: Message Response Code: 200
*Feb 4 03:24:54.379: Message Rsp Decoded Headers:
*Feb 4 03:24:54.379: Date:Thu, 17 May 2007 15:48:31 GMT
*Feb 4 03:24:54.379: Content-Type:text/xml;charset=ISO-8859-1
*Feb 4 03:24:54.379: Connection:close
*Feb 4 03:24:54.379: headers:
*Feb 4 03:24:54.379: HTTP/1.1 200 OK
Server: Apache-Coyote/1.1
Content-Type: text/xml;charset=ISO-8859-1
Date: Thu, 17 May 2007 15:48:31 GMT
Connection: close
*Feb 4 03:24:54.379: body:
*Feb 4 03:24:54.379: <?xml version="1.0" encoding="UTF-8"?>
<vxml version="2.0" application="/CVP/Server?audium_root=true&amp;
calling_into=GoodPrescriptionRefillApp7" xml:lang="en-us">
 <form id="audium_start_form">
  <block>
   <assign name="audium_vxmlLog" expr="''" />
    <assign name="audium_element_start_time_millisecs" expr="new Date().getTime()" />
    <goto next="#start" />
   </block>
  </form>
  <form id="start">
  <block>
```

```
 <assign name="audium_vxmlLog" expr="audium_vxmlLog + '|||audio_group$$$' +
'initial_audio_group' + '^^^' + application.getElap
sedTime(audium_element_start_time_millisecs)" />
    <submit next="/CVP/Server" method="post" namelist=" audium_vxmlLog" />
   </block>
  </form>
</vxml>
```
# <span id="page-10-0"></span>網關按照VXML文檔的「提交」選項中的定義傳送HTTP POST請求(2)

\*Feb 4 03:24:54.399: //63//HTTPC:/httpc\_write\_stream: Client write buffer fd(1): **POST /CVP/Server HTTP/1.1** Host: 172.18.110.75:7000 Content-Length: 67 Content-Type: application/x-www-form-urlencoded Cookie: \$Version=0; JSESSIONID=6FE82FC3B0E02909CA5A9307D57F00E1; \$Path=/CVP Connection: close Accept: text/vxml, text/x-vxml, application/vxml, application/x-vxml, application/voicexml, application/x-voicexml, text/plain, text/html, audio/basic, audio/wav, multipart/form-data, application/octet-stream User-Agent: Cisco-IOS-C5400/12.4 網關收到200 OK響應HTTP POST請求

### <span id="page-10-1"></span>郵件正文包含VXML文檔(3)。 此VXML文檔定義了一個選單提示,告訴呼叫者輸入1或者說重新填寫 ,輸入2或者說藥劑師。提示由TTS伺服器合成。使用ASR識別輸入(語音/dtmf)。

```
*Feb 4 03:24:54.415: processing server rsp msg: msg(63AC8F24)
URL:http://172.18.110.75:7000/CVP/Server, fd(1):
*Feb 4 03:24:54.415: Request msg: POST /CVP/Server HTTP/1.1
*Feb 4 03:24:54.415: Message Response Code: 200
*Feb 4 03:24:54.415: Message Rsp Decoded Headers:
*Feb 4 03:24:54.415: Date:Thu, 17 May 2007 15:48:31 GMT
*Feb 4 03:24:54.415: Content-Type:text/xml;charset=ISO-8859-1
*Feb 4 03:24:54.415: Connection:close
*Feb 4 03:24:54.415: headers:
*Feb 4 03:24:54.415: HTTP/1.1 200 OK
Server: Apache-Coyote/1.1
Content-Type: text/xml;charset=ISO-8859-1
Date: Thu, 17 May 2007 15:48:31 GMT
Connection: close
*Feb 4 03:24:54.415: body:
*Feb 4 03:24:54.415: ... Buffer too large - truncated to (4096) len.
*Feb 4 03:24:54.415: <?xml version="1.0" encoding="UTF-8"?>
<vxml version="2.0" application="/CVP/Server?audium_root=true&amp;
calling_into=GoodPrescriptionRefillApp7" xml:lang="en-us">
 <property name="timeout" value="60s" />
  <property name="confidencelevel" value="0.40" />
  <form id="audium_start_form">
  <block>
   <assign name="audium_vxmlLog" expr="''" />
    <assign name="audium_element_start_time_millisecs" expr="new Date().getTime()" />
    <goto next="#start" />
  </block>
  </form>
```

```
 <form id="start">
   <block>
    <assign name="audium_vxmlLog" expr="audium_vxmlLog + '|||audio_group$$$' +
'initial_audio_group' + '^^^' + application.getElap
sedTime(audium_element_start_time_millisecs)" />
    <goto nextitem="choice_fld" />
   </block>
   <field name="choice_fld" modal="false">
    <property name="inputmodes" value="dtmf voice" />
```
#### **Or.**

**Say pharmacist or press 2.**

**I did not understand that.**

#### **Say refills or press 1.**

#### **Say pharmacist or press 2.**

```
 <assign name="audium_vxmlLog" expr="audium_vxmlLog + '|||nomatch$$$' + '1' + '^^^' +
application.getElapsedTime(audium_element_start_time_millisecs)" />
      <assign name="audium_vxmlLog" expr="audium_vxmlLog + '|||audio_group$$$' +
'nomatch_audio_group' + '^^^' + application.getElapsedTime(audium_element_start_time_millisecs)"
/>
     </catch>
     <catch event="nomatch" count="2">
      <prompt bargein="true">Sorry, I still did not get that.
If you are using a speaker phone.
Please use the phone keypad to make your selection.
Press 1 for refills.
Press 2 to speak to a pharmacist.</prompt>
      <assign name="audium_vxmlLog" expr="audium_vxmlLog + '|||nomatch$$$' + '2' + '^^^' +
application.getElapsedTime(audium_element_start_time_millisecs)" />
      <assign name="audium_vxmlLog" expr="audium_vxmlLog + '|||audio_group$$$' +
'nomatch_audio_group' + '^^^' + application.getElapsedTime(audium_element_start_time_millisecs)"
/>
     </catch>
     <catch event="nomatch" count="3">
      <prompt bargein="true">Gee.
Looks like we are having some trouble.</prompt>
      <assign name="audium_vxmlLog" expr="audium_vxmlLog + '|||nomatch$$$' + '3' + '^^^' +
```

```
application.getElapsedTime(audium_element_start_time_millisecs)" />
      <assign name="audium_vxmlLog" expr="audium_vxmlLog + '|||audio_group$$$' +
'nomatch_audio_group' + '^^^' + application.getElapsedTime(audium_element_start_time_millisecs)"
/>
      <var name="maxNoMatch" expr="'yes'" />
      <submit next="/CVP/Server" method="post" namelist=" audium_vxmlLog maxNoMatch" />
     </catch>
     <catch event="noinput">
      <prompt bargein="true">Sorry.
I did not hear that.
Say refills or press 1.
Say pharmacist or press 2.</prompt>
       <assign name="audium_vxmlLog" expr="audium_vxmlLog + '|||noinput$$$' + '1' + '^^^' +
application.getElapsedTime(audium_element_start_time_millisecs)" />
       <assign name="audium_vxmlLog" expr="audium_vxmlLog + '|||audio_group$$$' +
'noinput_audio_group' + '^^^' + application.getElapsedTime(audium_element_start_time_millisecs)"
/>
      </catch>
      <catch event="noinput" count="2">
       <prompt bargein="true">I am sorry.
I still did not hear that.
If you are using a speaker phone.
Please use the phone keypad to make your selection.
Press 1 for refills.
Press 2 to speak to a pharmacist.</prompt>
        <assign name="audium_vxmlLog" expr="audium_vxmlLog + '|||noinput$$$' + '2' + '^^^' +
application.getElapsedTime(audium_element_start_time_millisecs)" />
        <assign name="audium_vxmlLog" expr="audium_vxmlLog + '|||audio_group$$$' +
'noinput audio group' + '^^^' + application.getElapsedTime(audium element start time millisecs)"
/>
       </catch>
       <catch event="noinput" count="3">
        <prompt bargein="true">Gee.
Looks like we are having some trouble.</prompt>
       <assign name="audium_vxmlLog" expr="
*Feb 4 03:24:54.435:
*Feb 4 03:24:54.435: //63//AFW_:/vapp_bgpost_done: status=http OK
*Feb 4 03:24:54.435: //63//HTTPC:/httpc_socket_cleanup: fd=-1, bytes_sent=531
*Feb 4 03:24:54.435: //63//AFW :/vapp driver: evtID: 194 vapp record state: 0
*Feb 4 03:24:54.435: //63//AFW_:/vapp_bgpost_done_event:
*Feb 4 03:24:54.435: //63/972590A48011/VXML:/vxml_bgload_post_done:
  vxmlhandle=6767ECFC status=0 async_status=400000000
*Feb 4 03:24:54.435: //63/972590A48011/VXML:/vxml_bgload_post_done:
  Loading file with url (http://172.18.110.75:7000/CVP/Server)
*Feb 4 03:24:54.435: //63/972590A48011/VXML:/vxml_bgload_post_done: Script Content
<?xml version="1.0" encoding="UTF-8"?>
<vxml version="2.0" application="/CVP/Server?audium_root=true&amp;
calling_into=GoodPrescriptionRefillApp7" xml:lang="en-us">
  <property name="timeout" value="60s" />
  <property name="confidencelevel" value="0.40" />
  <form id="audium_start_form">
  <block>
    <assign name="audium_vxmlLog" expr="''" />
    <assign name="audium_element_start_time_millisecs" expr="new Date().getTime()" />
    <goto next="#start" />
```

```
 </block>
  </form>
  <form id="start">
   <block>
    <assign name="audium_vxmlLog" expr="audium_vxmlLog + '|||audio_group$$$' +
'initial_audio_group' + '^^^' + application.getElap
sedTime(audium_element_start_time_millisecs)" />
    <goto nextitem="choice_fld" />
   </block>
   <field name="choice_fld" modal="false">
    <property name="inputmodes" value="dtmf voice" />
```
**Or.**

**Say pharmacist or press 2.**

```
I did not understand that.
Say refills or press 1.
Say pharmacist or press 2.</prompt>
    <assign name="audium_vxmlLog" expr="audium_vxmlLog + '|||nomatch$$$' + '1' + '^^^' +
application.getElapsedTime(audium_element_start_time_millisecs)" />
    <assign name="audium_vxmlLog" expr="audium_vxmlLog + '|||audio_group$$$' +
'nomatch_audio_group' + '^^^' + application.getElapsedTime(audium_element_start_time_millisecs)"
/>
  </catch>
  <catch event="nomatch" count="2">
    <prompt bargein="true">Sorry, I still did not get that.
If you are using a speaker phone.
Please use the phone keypad to make your selection.
Press 1 for refills.
Press 2 to speak to a pharmacist.</prompt>
    <assign name="audium_vxmlLog" expr="audium_vxmlLog + '|||nomatch$$$' + '2' + '^^^' +
application.getElapsedTime(audium_element_start_time_millisecs)" />
    <assign name="audium_vxmlLog" expr="audium_vxmlLog + '|||audio_group$$$' +
'nomatch_audio_group' + '^^^' + application.getElapsedTime(audium_element_start_time_millisecs)"
/>
  </catch>
  <catch event="nomatch" count="3">
    <prompt bargein="true">Gee.
```

```
Looks like we are having some trouble.</prompt>
    <assign name="audium_vxmlLog" expr="audium_vxmlLog + '|||nomatch$$$' + '3' + '^^^' +
application.getElapsedTime(audium_element_start_time_millisecs)" />
    <assign name="audium_vxmlLog" expr="audium_vxmlLog + '|||audio_group$$$' +
'nomatch_audio_group' + '^^^' + application.getElapsedTime(audium_element_start_time_millisecs)"
/>
    <var name="maxNoMatch" expr="'yes'" />
    <submit next="/CVP/Server" method="post" namelist=" audium_vxmlLog maxNoMatch" />
  </catch>
  <catch event="noinput">
    <prompt bargein="true">Sorry.
I did not hear that.
Say refills or press 1.
Say pharmacist or press 2.</prompt>
    <assign name="audium_vxmlLog" expr="audium_vxmlLog + '|||noinput$$$' + '1' + '^^^' +
application.getElapsedTime(audium_element_start_time_millisecs)" />
    <assign name="audium_vxmlLog" expr="audium_vxmlLog + '|||audio_group$$$' +
'noinput_audio_group' + '^^^' + application.getElapsedTime(audium_element_start_time_millisecs)"
/>
   </catch>
  <catch event="noinput" count="2">
    <prompt bargein="true">I am sorry.
I still did not hear that.
If you are using a speaker phone.
Please use the phone keypad to make your selection.
Press 1 for refills.
Press 2 to speak to a pharmacist.</prompt>
    <assign name="audium_vxmlLog" expr="audium_vxmlLog + '|||noinput$$$' + '2' + '^^^' +
application.getElapsedTime(audium element start time millisecs)" />
    <assign name="audium_vxmlLog" expr="audium_vxmlLog + '|||audio_group$$$' +
'noinput_audio_group' + '^^^' + application.getElapsedTime(audium_element_start_time_millisecs)"
/>
   </catch>
   <catch event="noinput" count="3">
    <prompt bargein="true">Gee.
Looks like we are having some trouble.</prompt>
    <assign name="audium_vxmlLog" expr="audium_vxmlLog + '|||noinput$$$' + '3' + '^^^' +
application.getElapsedTime(audium_element_start_time_millisecs)" />
    <assign name="audium_vxmlLog" expr="audium_vxmlLog + '|||audio_group$$$' +
'noinput_audio_group' + '^^^' + application.getElapsedTime(audium_element_start_time_millisecs)"
/ <var name="maxNoInput" expr="'yes'" />
    <submit next="/CVP/Server" method="post" namelist=" audium_vxmlLog maxNoInput" />
   </catch>
```

```
choice_fld$.utterance + '^^^' + application.getElap
sedTime(audium_element_start_time_millisecs)" />
    <assign name="audium_vxmlLog" expr="audium_vxmlLog + '|||inputmode$$$' +
choice_fld$.inputmode + '^^^' + application.getElap
sedTime(audium_element_start_time_millisecs)" />
    <assign name="audium_vxmlLog" expr="audium_vxmlLog + '|||interpretation$$$' +
choice_fld + '^^^' + application.getElapsedTime(audium_element_start_time_millisecs)" />
    <assign name="audium_vxmlLog" expr="audium_vxmlLog + '|||confidence$$$' +
choice_fld$.confidence + '^^^' +
application.getElapsedTime(audium_element_start_time_millisecs)" />
    <var name="confidence" expr="choice_fld$.confidence" />
```
</filled>

</field>

</form>

</vxml>

# <span id="page-15-0"></span><mark>網關建立用於DTMF/語音識別的語法</mark>

### 一旦網關與ASR伺服器建立RTSP會話,這些語法就會傳送到ASR伺服器。

```
*Feb 4 03:24:54.447: //63//AFW :/vapp_asr_change_server:
asr_server=rtsp://10.86.177.39/recognizer
*Feb 4 03:24:54.447: //-1//MRCP:/mrcp_change_url: sess-id: 17,
url=rtsp://10.86.177.39/recognizer
*Feb 4 03:24:54.447: //-1//RTSP://rtsplitpmh parseurl:*Feb 4 03:24:54.447: //-1//RTSP:/rtsplib_pmh_parse_url: Input-Url:
rtsp://10.86.177.39/recognizer
*Feb 4 03:24:54.447: //-1//RTSP:/rtsplib_pmh_parse_url: Hostname:
10.86.177.39Port : 554Path : recognizer
*Feb 4 03:24:54.447: //-1//RTSP:/rtsplib_pmh_parse_url:
*Feb 4 03:24:54.447: //-1//RTSP:/rtsplib_pmh_parse_url: Input-Url:
rtsp://10.86.177.39/recognizer
*Feb 4 03:24:54.447: //-1//RTSP:/rtsplib_pmh_parse_url: Hostname:
10.86.177.39Port : 554Path : recognizer
*Feb 4 03:24:54.447: //63//MRCP:/mrcp_change_url: fsm (674DA1E4) already defined
*Feb 4 03:24:54.447: //63//AFW_:/vapp_asr_define_grammar:
*Feb 4 03:24:54.447: //63//AFW_:/vapp_asr_define_grammar:
grammar_id=session:option322@field.grammar
*Feb 4 03:24:54.447: //63//AFW_:/vapp_asr_define_grammar: xml_lang=en-us
*Feb 4 03:24:54.447: //63//AFW_:/vapp_asr_define_grammar: encoding_name=UTF-8
*Feb 4 03:24:54.447: //63//AFW_:/vapp_asr_define_grammar: remoteupdate=0
*Feb 4 03:24:54.447: //63//AFW_:/vapp_asr_define_grammar: grammar=<?xml version="1.0"
encoding="UTF-8"?><grammar version="1.0" xmln
s="http://www.w3.org/2001/06/grammar" xml:lang="en-us" root="root"><rule id="root"
scope="public"> prescription</rule></grammar>
*Feb 4 03:24:54.447: //-1//MRCP:/mrcp_add_param: param: Speech-Language:
*Feb 4 03:24:54.447: //-1//MRCP:/mrcp_add_param: param: Content-Base:
*Feb 4 03:24:54.447: //-1//MRCP:/mrcp_recognizer_define_grammar: sess-id: 17
*Feb 4 03:24:54.447: //63//AFW_:/vapp_asr_define_grammar:
*Feb 4 03:24:54.447: //63//AFW_:/vapp_asr_define_grammar:
grammar_id=session:option323@field.grammar
*Feb 4 03:24:54.447: //63//AFW_:/vapp_asr_define_grammar: encoding_name=UTF-8
*Feb 4 03:24:54.447: //63//AFW_:/vapp_asr_define_grammar: remoteupdate=0
*Feb 4 03:24:54.447: //63//AFW_:/vapp_asr_define_grammar: grammar=<?xml version="1.0"
encoding="UTF-8"?><grammar version="1.0" xmln
s="http://www.w3.org/2001/06/grammar" mode="dtmf" root="root"><rule id="root"
```

```
scope="public">1</rule></grammar>
*Feb 4 03:24:54.447: //-1//MRCP:/mrcp_add_param: param: Content-Base:
*Feb 4 03:24:54.447: //-1//MRCP:/mrcp_recognizer_define_grammar: sess-id: 17
*Feb 4 03:24:54.447: //63//AFW_:/vapp_asr_define_grammar:
*Feb 4 03:24:54.447: //63//AFW_:/vapp_asr_define_grammar:
grammar_id=session:option324@field.grammar
*Feb 4 03:24:54.447: //63//AFW_:/vapp_asr_define_grammar: xml_lang=en-us
*Feb 4 03:24:54.447: //63//AFW_:/vapp_asr_define_grammar: encoding_name=UTF-8
*Feb 4 03:24:54.447: //63//AFW_:/vapp_asr_define_grammar: remoteupdate=0
*Feb 4 03:24:54.447: //63//AFW_:/vapp_asr_define_grammar: grammar=<?xml version="1.0"
encoding="UTF-8"?><grammar version="1.0" xmln
s="http://www.w3.org/2001/06/grammar" xml:lang="en-us" root="root"><rule id="root"
scope="public"> refills</rule></grammar>
*Feb 4 03:24:54.447: //-1//MRCP:/mrcp_add_param: param: Speech-Language:
*Feb 4 03:24:54.447: //-1//MRCP:/mrcp_add_param: param: Content-Base:
*Feb 4 03:24:54.447: //-1//MRCP:/mrcp_recognizer_define_grammar: sess-id: 17
*Feb 4 03:24:54.447: //63//AFW_:/vapp_asr_define_grammar:
*Feb 4 03:24:54.447: //63//AFW :/vapp_asr_define_grammar:
grammar_id=session:option325@field.grammar
*Feb 4 03:24:54.447: //63//AFW_:/vapp_asr_define_grammar: xml_lang=en-us
*Feb 4 03:24:54.447: //63//AFW_:/vapp_asr_define_grammar: encoding_name=UTF-8
*Feb 4 03:24:54.447: //63//AFW_:/vapp_asr_define_grammar: remoteupdate=0
*Feb 4 03:24:54.447: //63//AFW_:/vapp_asr_define_grammar: grammar=<?xml version="1.0"
encoding="UTF-8"?><grammar version="1.0" xmln
s="http://www.w3.org/2001/06/grammar" xml:lang="en-us" root="root"><rule id="root"
scope="public"> prescription refills</rule></gram
mar>
*Feb 4 03:24:54.447: //-1//MRCP:/mrcp_add_param: param: Speech-Language:
*Feb 4 03:24:54.447: //-1//MRCP:/mrcp_add_param: param: Content-Base:
*Feb 4 03:24:54.447: //-1//MRCP://mrcp-recognizer define grammar: sess-id: 17*Feb 4 03:24:54.447: //63//AFW_:/vapp_asr_define_grammar:
*Feb 4 03:24:54.447: //63//AFW_:/vapp_asr_define_grammar:
grammar_id=session:option326@field.grammar
*Feb 4 03:24:54.447: //63//AFW_:/vapp_asr_define_grammar: xml_lang=en-us
*Feb 4 03:24:54.447: //63//AFW_:/vapp_asr_define_grammar: encoding_name=UTF-8
*Feb 4 03:24:54.447: //63//AFW_:/vapp_asr_define_grammar: remoteupdate=0
*Feb 4 03:24:54.447: //63//AFW :/vapp_asr_define_grammar: grammar=<?xml version="1.0"
encoding="UTF-8"?><grammar version="1.0" xmln
s="http://www.w3.org/2001/06/grammar" xml:lang="en-us" root="root"><rule id="root"
scope="public"> refill my prescription</rule></gr
ammar>
*Feb 4 03:24:54.447: //-1//MRCP:/mrcp_add_param: param: Speech-Language:
*Feb 4 03:24:54.447: //-1//MRCP:/mrcp_add_param: param: Content-Base:
*Feb 4 03:24:54.447: //-1//MRCP:/mrcp_recognizer_define_grammar: sess-id: 17
*Feb 4 03:24:54.447: //63//AFW_:/vapp_asr_define_grammar:
*Feb 4 03:24:54.447: //63//AFW_:/vapp_asr_define_grammar:
grammar_id=session:option327@field.grammar
*Feb 4 03:24:54.447: //63//AFW :/vapp_asr_define_grammar: xml_lang=en-us
*Feb 4 03:24:54.447: //63//AFW_:/vapp_asr_define_grammar: encoding_name=UTF-8
*Feb 4 03:24:54.447: //63//AFW :/vapp_asr_define_grammar: remoteupdate=0
*Feb 4 03:24:54.447: //63//AFW_:/vapp_asr_define_grammar: grammar=<?xml version="1.0"
encoding="UTF-8"?><grammar version="1.0" xmln
s="http://www.w3.org/2001/06/grammar" xml:lang="en-us" root="root"><rule id="root"
scope="public"> I want to refill my prescription</rule></grammar>
*Feb 4 03:24:54.447: //-1//MRCP:/mrcp_add_param: param: Speech-Language:
*Feb 4 03:24:54.447: //-1//MRCP://mrcp\_add~param: content-Based:*Feb 4 03:24:54.447: //-1//MRCP:/mrcp_recognizer_define_grammar: sess-id: 17
*Feb 4 03:24:54.447: //63//AFW_:/vapp_asr_define_grammar:
*Feb 4 03:24:54.447: //63//AFW :/vapp_asr_define_grammar:
grammar_id=session:option328@field.grammar
*Feb 4 03:24:54.447: //63//AFW_:/vapp_asr_define_grammar: xml_lang=en-us
*Feb 4 03:24:54.447: //63//AFW.·/vapp asr. defined, grammar: encoding_name=UTF-8*Feb 4 \ 03:24:54.447: //63//AFW_:/vapp_asr_define_grammar: remoteupdate=0
*Feb 4 03:24:54.447: //63//AFW_:/vapp_asr_define_grammar: grammar=<?xml version="1.0"
```

```
encoding="UTF-8"?><grammar version="1.0" xmln
s="http://www.w3.org/2001/06/grammar" xml:lang="en-us" root="root"><rule id="root"
scope="public"> refills please</rule></grammar>
*Feb 4 03:24:54.447: //-1//MRCP:/mrcp_add_param: param: Speech-Language:
*Feb 4 03:24:54.447: //-1//MRCP:/mrcp_add_param: param: Content-Base:
*Feb 4 03:24:54.447: //-1//MRCP:/mrcp_recognizer_define_grammar: sess-id: 17
*Feb 4 03:24:54.447: //63//AFW_:/vapp_asr_define_grammar:
*Feb 4 03:24:54.447: //63//AFW :/vapp_asr_define_grammar:
grammar_id=session:option329@field.grammar
*Feb 4 03:24:54.447: //63//AFW_:/vapp_asr_define_grammar: xml_lang=en-us
*Feb 4 03:24:54.447: //63//AFW_:/vapp_asr_define_grammar: encoding_name=UTF-8
*Feb 4 03:24:54.447: //63//AFW_:/vapp_asr_define_grammar: remoteupdate=0
*Feb 4 03:24:54.447: //63//AFW_:/vapp_asr_define_grammar: grammar=<?xml version="1.0"
encoding="UTF-8"?><grammar version="1.0" xmln
s="http://www.w3.org/2001/06/grammar" xml:lang="en-us" root="root"><rule id="root"
scope="public"> Pharmacist</rule></grammar>
*Feb 4 03:24:54.447: //-1//MRCP:/mrcp_add_param: param: Speech-Language:
*Feb 4 03:24:54.447: //-1//MRCP:/mrcp_add_param: param: Content-Base:
*Feb 4 03:24:54.447: //-1//MRCP: /mrcp recognizer define grammar: sess-id: 17
*Feb 4 03:24:54.451: //63//AFW_:/vapp_asr_define_grammar:
*Feb 4 03:24:54.451: //63//AFW_:/vapp_asr_define_grammar:
grammar_id=session:option330@field.grammar
*Feb 4 03:24:54.451: //63//AFW_:/vapp_asr_define_grammar: encoding_name=UTF-8
*Feb 4 03:24:54.451: //63//AFW_:/vapp_asr_define_grammar: remoteupdate=0
*Feb 4 03:24:54.451: //63//AFW_:/vapp_asr_define_grammar: grammar=<?xml version="1.0"
encoding="UTF-8"?><grammar version="1.0" xmln
s="http://www.w3.org/2001/06/grammar" mode="dtmf" root="root"><rule id="root"
scope="public">2</rule></grammar>
*Feb 4 03:24:54.451: //-1//MRCP:/mrcp_add_param: param: Content-Base:
*Feb 4 03:24:54.451: //-1//MRCP://mrcp~recognizer~define~gamma: sess-id: 17*Feb 4 03:24:54.451: //63//AFW_:/vapp_asr_define_grammar:
*Feb 4 03:24:54.451: //63//AFW_:/vapp_asr_define_grammar:
grammar_id=session:option331@field.grammar
*Feb 4 03:24:54.451: //63//AFW_:/vapp_asr_define_grammar: xml_lang=en-us
*Feb 4 03:24:54.451: //63//AFW_:/vapp_asr_define_grammar: encoding_name=UTF-8
*Feb 4 03:24:54.451: //63//AFW_:/vapp_asr_define_grammar: remoteupdate=0
*Feb 4 03:24:54.451: //63//AFW :/vapp_asr_define_grammar: grammar=<?xml version="1.0"
encoding="UTF-8"?><grammar version="1.0" xmln
s="http://www.w3.org/2001/06/grammar" xml:lang="en-us" root="root"><rule id="root"
scope="public"> I want to speak to a pharmacist</rule></grammar>
*Feb 4 03:24:54.451: //-1//MRCP:/mrcp_add_param: param: Speech-Language:
*Feb 4 03:24:54.451: //-1//MRCP:/mrcp_add_param: param: Content-Base:
*Feb 4 03:24:54.451: //-1//MRCP:/mrcp_recognizer_define_grammar: sess-id: 17
*Feb 4 03:24:54.451: //63//AFW_:/vapp_asr_define_grammar:
*Feb 4 03:24:54.451: //63//AFW_:/vapp_asr_define_grammar:
grammar_id=session:option332@field.grammar
*Feb 4 03:24:54.451: //63//AFW_:/vapp_asr_define_grammar: xml_lang=en-us
*Feb 4 03:24:54.451: //63//AFW :/vapp_asr_define_grammar: encoding_name=UTF-8
*Feb 4 03:24:54.451: //63//AFW_:/vapp_asr_define_grammar: remoteupdate=0
*Feb 4 03:24:54.451: //63//AFW_:/vapp_asr_define_grammar: grammar=<?xml version="1.0"
encoding="UTF-8"?><grammar version="1.0" xmln
s="http://www.w3.org/2001/06/grammar" xml:lang="en-us" root="root"><rule id="root"
scope="public"> pharmacist please</rule></grammar>
*Feb 4 03:24:54.451: //-1//MRCP:/mrcp_add_param: param: Speech-Language:
*Feb 4 03:24:54.451: //-1//MRCP:/mrcp_add_param: param: Content-Base:
*Feb 4 03:24:54.451: //-1//MRCP:/mrcp_recognizer_define_grammar: sess-id: 17
*Feb 4 03:24:54.451: //63//AFW :/vapp_asr_define_grammar:
*Feb 4 03:24:54.451: //63//AFW_:/vapp_asr_define_grammar:
grammar_id=session:link333@document.grammar
*Feb 4 03:24:54.451: //63//AFW_:/vapp_asr_define_grammar: xml_lang=en-us
*Feb 4 03:24:54.451: //63//AFW_:/vapp_asr_define_grammar: encoding_name=UTF-8
*Feb 4 \ 03:24:54.451: //63//AFW_:/vapp_asr_define_grammar: remoteupdate=0
*Feb 4 03:24:54.451: //63//AFW_:/vapp_asr_define_grammar: grammar=<?xml version="1.0"
encoding="UTF-8"?><grammar xmlns="http://www.w3.org/2001/06/grammar" mode="voice" version="1.0"
```
root="Hotlink\_02\_VOICE" xml:lang="en-us"> <rule id="Hotlink\_02\_VOICE" scope="public"> <**one-of**> <**item>operator> <item>agent> <item>pharmacist> </one-of> </rule> </grammar> \*Feb 4 03:24:54.451: //- 1//MRCP:/mrcp\_add\_param: param: Speech-Language: \*Feb 4 03:24:54.451: //- 1//MRCP:/mrcp\_add\_param: param: Content-Base: \*Feb 4 03:24:54.451: //- 1//MRCP:/mrcp\_recognizer\_define\_grammar: sess-id: 17 \*Feb 4 03:24:54.451: //63//AFW\_:/vapp\_asr\_define\_grammar: \*Feb 4 03:24:54.451: //63//AFW\_:/vapp\_asr\_define\_grammar: grammar\_id=session:link334@document.grammar \*Feb 4 03:24:54.451: //63//AFW\_:/vapp\_asr\_define\_grammar: xml\_lang=en-us \*Feb 4 03:24:54.451: //63//AFW\_:/vapp\_asr\_define\_grammar: encoding\_name=UTF-8 \*Feb 4 03:24:54.451: //63//AFW\_:/vapp\_asr\_define\_grammar: remoteupdate=0 \*Feb 4 03:24:54.451: //63//AFW\_:/vapp\_asr\_define\_grammar: grammar=<?xml version="1.0" encoding="UTF-8"?><grammar xmlns="http://www.w3.org/2001/06/grammar" mode="voice" version="1.0" root="Hotlink\_01\_VOICE" xml:lang="en-us"> <rule id="Hotlink\_01\_VOICE" scope="public"> <one-of> <item>operator>** <item>agent> <item>pharmacist> </one-of> </rule> </grammar> \*Feb 4 03:24:54.451: //-**1//MRCP:/mrcp\_add\_param: param: Speech-Language: \*Feb 4 03:24:54.451: //- 1//MRCP:/mrcp\_add\_param: param: Content-Base: \*Feb 4 03:24:54.451: //- 1//MRCP:/mrcp\_recognizer\_define\_grammar: sess-id: 17 \*Feb 4 03:24:54.451: //63//AFW\_:/vapp\_asr\_define\_grammar: \*Feb 4 03:24:54.451: //63//AFW\_:/vapp\_asr\_define\_grammar: grammar\_id=session:help@grammar \*Feb 4 03:24:54.451: //63//AFW\_:/vapp\_asr\_define\_grammar: xml\_lang=en-us \*Feb 4 03:24:54.451: //63//AFW\_:/vapp\_asr\_define\_grammar: encoding\_name=UTF-8 \*Feb 4 03:24:54.451: //63//AFW\_:/vapp\_asr\_define\_grammar: remoteupdate=1 \*Feb 4 03:24:54.451: //63//AFW\_:/vapp\_asr\_define\_grammar: grammar=<?xml version="1.0" encoding="UTF-8"?><grammar version="1.0" xmln s="http://www.w3.org/2001/06/grammar" xml:lang="en-us" root="root"><rule** id="root" scope="public">help</rule></grammar> \*Feb 4 03:24:54.451: //-1//MRCP:/mrcp add param: **param: Speech-Language: \*Feb 4 03:24:54.451: //-1//MRCP:/mrcp\_add\_param: param: Content-Base: \*Feb 4 03:24:54.451: //-1//MRCP:/mrcp\_recognizer\_define\_grammar: sess-id: 17 \*Feb 4 03:24:54.451: //63//AFW\_:/vapp\_asr: grammar\_id=session:option322@field.grammar grammar\_id=session:option323@field.grammar grammar\_id=session:option324@field.grammar grammar\_id=session:option325@field.grammar grammar\_id=session:option326@field.grammar grammar\_id=session:option327@field.grammar grammar\_id=session:option328@field.grammar grammar\_id=session:option329@field.grammar grammar\_id=session:option330@field.grammar grammar\_id=session:option331@field.grammar grammar\_id=session:option332@field.grammar grammar\_id=session:link333@document.grammar grammar\_id=session:link334@document.grammar grammar\_id=session:help@grammar**

#### <span id="page-18-0"></span>網關向ASR伺服器傳送RTSP SETUP請求

#### **\*Feb 4 03:24:54.475: ########################################**

**\*Feb 4 03:24:54.475: Request \*Feb 4 03:24:54.475: SETUP rtsp://10.86.177.39/recognizer RTSP/1.0 CSeq: 0 Transport: rtp/avp;unicast;client\_port=17704;mode=record**

# <span id="page-18-1"></span>網關收到來自ASR伺服器的200 OK響應200 OK響應的SDP包含網關需要向其傳送RTP資料包的

ASR伺服器的IP地址和UDP埠號。 **\*Feb 4 03:24:54.531: //-1//RTSP:/rtsp\_process\_single\_svr\_resp: \*Feb 4 03:24:54.531: rtsp\_process\_single\_svr\_resp: 400 bytes of data: RTSP/1.0 200 OK CSeq: 0 Session: 27b1560a\_00000748\_464c95e8\_000b\_0000 Transport: RTP/AVP;unicast;client\_port=17704;server\_port=1224-1225;mode=record Content-Length: 233 Content-Type: application/sdp**

**v=0 o=- 3388413032 3388413032 IN IP4 10.86.177.39 s=Nuance Media Server/1.0.0 SP10 (Windows 2000) c=IN IP4 10.86.177.39 t=0 0 m=audio 1224 RTP/AVP 0 101 a=rtpmap:0 pcmu/8000 a=rtpmap:101 telephone-event/8000**

```
a=fmtp:101 0-15
網關將MRCP「DEFINE-GRAMMAR」請求傳送到嵌入在RTSP ANNOUNCE請求中的ASR伺服器
此處只顯示一個請求:
*Feb 4 03:24:54.535: //-1//RTSP:/rtsp_partial_socket_send:
*Feb 4 03:24:54.535: rtsp_partial_socket_send: (fd:0 len:163) 400 bytes of data:
ANNOUNCE rtsp://10.86.177.39/recognizer RTSP/1.0
CSeq: 1
Session: 27b1560a_00000748_464c95e8_000b_0000
Content-Type: application/mrcp
Content-Length: 390
*Feb 4 03:24:54.535: //-1//RTSP:/rtsp_partial_socket_send:
*Feb 4 03:24:54.535: (socket:0) (bytes-sent:163)
*Feb 4 03:24:54.535: //-1//RTSP:/rtsp_partial_socket_send:
*Feb 4 03:24:54.535: rtsp_partial_socket_send: (fd:0 len:28) 400 bytes of data:
DEFINE-GRAMMAR 3 MRCP/1.0
*Feb 4 03:24:54.535: //-1//RTSP:/rtsp_partial_socket_send:
*Feb 4 03:24:54.535: (socket:0) (bytes-sent:28)
*Feb 4 03:24:54.535: //-1//RTSP:/rtsp_partial_socket_send:
*Feb 4 03:24:54.535: rtsp_partial_socket_send: (fd:0 len:70) 400 bytes of data:
Speech-Language: en-us
Content-Base: http://172.18.110.75:7000/CVP/
*Feb 4 03:24:54.535: //-1//RTSP:/rtsp_partial_socket_send:
*Feb 4 03:24:54.535: (socket:0) (bytes-sent:70)
*Feb 4 03:24:54.535: //-1//RTSP:/rtsp_partial_socket_send:
*Feb 4 03:24:54.535: rtsp_partial_socket_send: (fd:0 len:99) 400 bytes of data:
Content-Type: application/grammar+xml
Content-Id: option322@field.grammar
Content-Length: 193
*Feb 4 03:24:54.535: //-1//RTSP:/rtsp_partial_socket_send:
*Feb 4 03:24:54.535: (socket:0) (bytes-sent:99)
*Feb 4 03:24:54.535: //-1//RTSP:/rtsp_partial_socket_send:
*Feb 4 03:24:54.535: rtsp_partial_socket_send: (fd:0 len:193) 400 bytes of data:
```
 **xmlns="http://www.w3.org/2001/06/grammar" xml:lang="en-us" root="root">**

#### <span id="page-19-1"></span>網關收到其DEFINE-GRAMMAR請求的200 COMPLETE響應

**\*Feb 4 03:24:54.555: rtsp\_process\_single\_svr\_resp: 400 bytes of data: RTSP/1.0 200 OK CSeq: 1 Session: 27b1560a\_00000748\_464c95e8\_000b\_0000**

**Content-Length: 27 Content-Type: application/mrcp**

**MRCP/1.0 3 200 COMPLETE**

#### <span id="page-20-0"></span>網關向ASR伺服器傳送MRCP「識別」請求

```
*Feb 4 03:24:54.619: rtsp_partial_socket_send: (fd:0 len:24) 400 bytes of data:
RECOGNIZE 17 MRCP/1.0
*Feb 4 03:24:54.619: //-1//RTSP:/rtsp_partial_socket_send:
*Feb 4 03:24:54.619: (socket:0) (bytes-sent:24)
*Feb 4 03:24:54.619: //-1//RTSP:/rtsp_partial_socket_send:
*Feb 4 03:24:54.619: rtsp_partial_socket_send: (fd:0 len:347) 400 bytes of data:
Speech-Language: en-us
Confidence-Threshold: 40
Sensitivity-Level: 50
Speed-Vs-Accuracy: 50
Dtmf-Interdigit-Timeout: 10000
Dtmf-Term-Timeout: 0
Dtmf-Term-Char: #
No-Input-Timeout: 60000
N-Best-List-Length: 1
Logging-Tag: 63:63
Accept-Charset: charset: utf-8
Content-Base: http://172.18.110.75:7000/CVP/
Recognizer-Start-Timers: false
*Feb 4 03:24:54.619: //-1//RTSP:/rtsp_partial_socket_send:
*Feb 4 03:24:54.619: (socket:0) (bytes-sent:347)
*Feb 4 03:24:54.619: //-1//RTSP:/rtsp_partial_socket_send:
*Feb 4 03:24:54.619: rtsp_partial_socket_send: (fd:0 len:52) 400 bytes of data:
Content-Type: text/uri-list
Content-Length: 453
*Feb 4 03:24:54.619: //-1//RTSP:/rtsp_partial_socket_send:
*Feb 4 03:24:54.619: (socket:0) (bytes-sent:52)
*Feb 4 03:24:54.619: //-1//RTSP:/rtsp_partial_socket_send:
*Feb 4 03:24:54.619: rtsp_partial_socket_send: (fd:0 len:256) 400 bytes of data:
session:option322@field.grammar
session:option323@field.grammar
session:option324@field.grammar
session:option325@field.grammar
session:option326@field.grammar
session:option327@field.grammar
session:option328@field.grammar
session:option329@field.grammar
*Feb 4 03:24:54.623: //-1//RTSP:/rtsp_partial_socket_send:
*Feb 4 03:24:54.623: (socket:0) (bytes-sent:256)
*Feb 4 03:24:54.623: //-1//RTSP:/rtsp_partial_socket_send:
*Feb 4 03:24:54.623: rtsp_partial_socket_send: (fd:0 len:197) 400 bytes of data:
session:option330@field.grammar
session:option331@field.grammar
session:option332@field.grammar
session:link333@document.grammar
session:link334@document.grammar
session:help@grammar
ASR伺服器向識別請求傳送正在進行的響應
*Feb 4 03:24:54.875: rtsp_process_single_svr_resp: 400 bytes of data:
RTSP/1.0 200 OK
CSeq: 15
Session: 27b1560a_00000748_464c95e8_000b_0000
Content-Length: 31
```
#### **MRCP/1.0 17 200 IN-PROGRESS**

#### <span id="page-21-0"></span>Gateway完成Welcome-1.wav媒體檔案的下載,向呼叫者播放提示並將其儲存在快取中

**\*Feb 4 03:25:07.811: //63//HTTPC:/httpc\_is\_cached: HTTPC\_FILE\_IS\_CACHED \*Feb 4 03:25:07.811: //-1//HTTPC:/httpc\_set\_cache\_revoke\_cb: Registering revoke\_callback(0x61D9672C)+pcontext(0x6767A9FC) for cache p(0x672DA9C8) \*Feb 4 03:25:07.811: //63//AFW\_:/vapp\_driver: evtID: 145 vapp record state: 0 \*Feb 4 03:25:07.811: //63//AFW\_:/vapp\_play\_done: evID=145 reason=13, protocol=2, status\_code=0, dur=9504, rate=0 \*Feb 4 03:25:07.811: //63/972590A48011/VXML:/vxml\_media\_done:**

#### <span id="page-21-1"></span>網關向TTS伺服器傳送RTSP SETUP請求

**\*Feb 4 03:25:07.811: //-1//RTSP:/rtsplib\_send\_setup: \*Feb 4 03:25:07.811: ######################################## \*Feb 4 03:25:07.811: Request \*Feb 4 03:25:07.811: SETUP rtsp://10.86.177.39/synthesizer RTSP/1.0 CSeq: 16 Session: 27b1560a\_00000748\_464c95e8\_000b\_0000 Transport: rtp/avp;unicast;source=172.18.110.77;destination=172.18.110.77; client\_port=17704-17705**

#### <span id="page-21-2"></span>網關收到來自TTS伺服器的200 OK響應,以響應RTSP SETUP請求

**\*Feb 4 03:25:07.831: rtsp\_process\_single\_svr\_resp: 400 bytes of data: RTSP/1.0 200 OK CSeq: 16 Session: 27b1560a\_00000748\_464c95e8\_000b\_0000 Transport: RTP/AVP;unicast;client\_port=17704;server\_port=1224-1225**

### <span id="page-21-3"></span>網關向TTS伺服器傳送MRCP「SPEAK」請求,播放「早安,感謝您致電Audium藥店」提示

```
*Feb 4 03:25:07.835: //-1//RTSP:/rtsp_partial_socket_send:
*Feb 4 03:25:07.835: rtsp_partial_socket_send: (fd:0 len:165) 400 bytes of data:
ANNOUNCE rtsp://10.86.177.39/synthesizer RTSP/1.0
CSeq: 17
Session: 27b1560a_00000748_464c95e8_000b_0000
Content-Type: application/mrcp
Content-Length: 307
*Feb 4 03:25:07.835: //-1//RTSP:/rtsp_partial_socket_send:
*Feb 4 03:25:07.835: (socket:0) (bytes-sent:165)
*Feb 4 03:25:07.835: //-1//RTSP:/rtsp_partial_socket_send:
*Feb 4 03:25:07.835: rtsp_partial_socket_send: (fd:0 len:19) 400 bytes of data:
SPEAK 2 MRCP/1.0
*Feb 4 03:25:07.835: //-1//RTSP:/rtsp_partial_socket_send:
*Feb 4 03:25:07.835: (socket:0) (bytes-sent:19)
*Feb 4 03:25:07.835: //-1//RTSP:/rtsp_partial_socket_send:
*Feb 4 03:25:07.835: rtsp_partial_socket_send: (fd:0 len:114) 400 bytes of data:
Kill-On-Barge-In: true
Speech-Language: en-us
Logging-Tag: 63:63
Content-Base: http://172.18.110.75:7000/CVP/
*Feb 4 03:25:07.835: //-1//RTSP:/rtsp_partial_socket_send:
*Feb 4 03:25:07.835: (socket:0) (bytes-sent:114)
*Feb 4 03:25:07.835: //-1//RTSP:/rtsp_partial_socket_send:
*Feb 4 03:25:07.835: rtsp_partial_socket_send: (fd:0 len:65) 400 bytes of data:
Content-Type: application/synthesis+ssml
```

```
Content-Length: 109
```
**\*Feb 4 03:25:07.835: (socket:0) (bytes-sent:65) \*Feb 4 03:25:07.835: //-1//RTSP:/rtsp\_partial\_socket\_send: \*Feb 4 03:25:07.835: rtsp\_partial\_socket\_send: (fd:0 len:109) 400 bytes of data:**

**pharmacy.**

#### <span id="page-22-0"></span>TTS伺服器傳送SPEAK請求的「正在進行」響應

**\*Feb 4 03:25:08.031: rtsp\_process\_single\_svr\_resp: 400 bytes of data: RTSP/1.0 200 OK CSeq: 17 Session: 27b1560a\_00000748\_464c95e8\_000b\_0000 Content-Length: 30 Content-Type: application/mrcp**

**MRCP/1.0 2 200 IN-PROGRESS**

#### <span id="page-22-1"></span>播放提示後,TTS伺服器向網關傳送MRCP「SPEAK-COMPLETE」響應

**\*Feb 4 03:25:11.911: rtsp\_process\_single\_svr\_resp: 400 bytes of data: ANNOUNCE rtsp://10.86.177.39/synthesizer RTSP/1.0 CSeq: 1 Session: 27b1560a\_00000748\_464c95e8\_000b\_0000 Content-Length: 68 Content-Type: application/mrcp**

**SPEAK-COMPLETE 2 COMPLETE MRCP/1.0 Completion-Cause: 000 normal**

#### <span id="page-22-2"></span>ASR伺服器檢測語音啟動,並使用START-OF-SPEECH響應通知網關

**\*Feb 4 03:25:19.711: //-1//RTSP:/rtsp\_process\_single\_svr\_resp: \*Feb 4 03:25:19.711: rtsp\_process\_single\_svr\_resp: 400 bytes of data: ANNOUNCE rtsp://10.86.177.39/recognizer RTSP/1.0 CSeq: 3 Session: 27b1560a\_00000748\_464c95e8\_000b\_0000 Content-Length: 61 Content-Type: application/mrcp**

<span id="page-22-4"></span><span id="page-22-3"></span>**START-OF-SPEECH 17 IN-PROGRESS MRCP/1.0 Proxy-Sync-Id: 1** 網關向MRCP通告請求傳送200 OK響應 **\*Feb 4 03:25:19.711: //-1//RTSP:/rtsp\_partial\_socket\_send: \*Feb 4 03:25:19.711: rtsp\_partial\_socket\_send: (fd:0 len:76) 400 bytes of data: RTSP/1.0 200 OK CSeq: 3 Session: 27b1560a\_00000748\_464c95e8\_000b\_0000** ASR伺服器識別單詞「Refills」,並向網關傳送MRCP「RECOGNITION-COMPLETE」消息 **\*Feb 6 00:58:17.960: rtsp\_process\_single\_svr\_resp: 400 bytes of data: ANNOUNCE rtsp://10.86.177.39/recognizer RTSP/1.0 CSeq: 4 Session: 27b1560a\_00000748\_464f166e\_000f\_0000 Content-Length: 848 Content-Type: application/mrcp**

```
RECOGNITION-COMPLETE 17 COMPLETE MRCP/1.0
Completion-Cause: 000 success
Content-Type: application/x-nlsml
Content-Length: 716
<?xml version="1.0" encoding="UTF-8"?>
<result grammar="session:option420@field.grammar">
   <interpreta
*Feb 4 03:25:20.867: //-1//RTSP:/rtsp_pmh_parse_svr_response:
*Feb 4 03:25:20.867: //-1//RTSP:/rtsp_pmh_parse_svr_response:
just one response(may be partial): 849
在從ASR伺服器接收到成功的識別通知後,VXML網關傳送在VXML文檔的SUBMIT標籤中指定的一
個HTTP POST請求(2)此POST請求通知VXML伺服器使用者已選擇「重新填寫」選項。
*Feb 4 03:25:20.963: //63/972590A48011/VXML:/vxml_vapp_bgpost:
 url http://172.18.110.75:7000/CVP/Server cachable 1 timeout 0 body audium_vxmlLog=%7C%7C%
7Caudio_group$$$initial_audio_group%5E%5
E%5E4%7C%7C%7Cutterance$$$refills%5E%5E%5E26516%7C%7C%7Cinputmode$$$voice%5E%5E%5E26516%
7C%7C%7Cinterpretation$$$refills%5E%5E%5E265
16%7C%7C%7Cconfidence$$$0.55%5E%5E%5E26516&confidence=0.55&choice_fld=refills
len 271maxage -1 maxstale -1
*Feb 4 03:25:20.963: //63//AFW_:/vapp_bgpost: url=http://172.18.110.75:7000/CVP/Server;
mime_type=application/x-www-form-urlencoded; len=271; iov_base=audium_vxmlLog=%7C%7C%
7Caudio_group$$$initial_audio_group%5E%5E%5E4%7C%7C%7Cutterance$$$refills%5E%5E%5E26516%7C
%7C%7Cinputmode$$$voice%5E%5E%5E26516%7C%7C%7Cinterpretation$$$refills%5E%5E%5E26516%7C%7C%
7Cconfidence$$$0.55%5E%5E%5E26516&confide
nce=0.55&choice_fld=refills
*Feb 4 03:25:21.039: //63//HTTPC:/httpc_socket_send:
*Feb 4 03:25:21.039: about to send data to the socket 0 : first 400 bytes of data:
POST /CVP/Server HTTP/1.1
Host: 172.18.110.75:7000
Content-Length: 271
Content-Type: application/x-www-form-urlencoded
Cookie: $Version=0; JSESSIONID=6FE82FC3B0E02909CA5A9307D57F00E1; $Path=/CVP
Connection: close
Accept: text/vxml, text/x-vxml, application/vxml, application/x-vxml, application/voicexml,
application/x-voicexml, text/plain, text/html, audio/basic, audio/wav, multipart/form-dat
VXML伺服器傳送的最後一個VXML文檔僅包含表單中的退出標籤這將通知網關終止VXML會話。
*Feb 4 03:26:20.623: processing server rsp msg: msg(63ABB204)
URL:http://172.18.110.75:7000/CVP/Server, fd(0):
*Feb 4 03:26:20.623: Request msg: POST /CVP/Server HTTP/1.1
*Feb 4 03:26:20.623: Message Response Code: 200
*Feb 4 03:26:20.623: Message Rsp Decoded Headers:
*Feb 4 03:26:20.623: Date:Thu, 17 May 2007 15:49:57 GMT
*Feb 4 03:26:20.623: Content-Type:text/xml;charset=ISO-8859-1
*Feb 4 03:26:20.623: Connection:close
*Feb 4 03:26:20.623: Set-Cookie:JSESSIONID=NULL; Expires=Thu, 01-Jan-1970 00:00:10 GMT;
Path=/CVP
*Feb 4 03:26:20.623: headers:
*Feb 4 03:26:20.623: HTTP/1.1 200 OK
Server: Apache-Coyote/1.1
Set-Cookie: JSESSIONID=NULL; Expires=Thu, 01-Jan-1970 00:00:10 GMT; Path=/CVP
Content-Type: text/xml;charset=ISO-8859-1
Date: Thu, 17 May 2007 15:49:57 GMT
Connection: close
*Feb 4 03:26:20.627: body:
*Feb 4 03:26:20.627: <?xml version="1.0" encoding="UTF-8"?>
<vxml version="2.0" xml:lang="en-us">
  <catch event="vxml.session.error">
   <exit />
```
 **</catch> <catch event="telephone.disconnect.hangup"> <exit /> </catch> <catch event="telephone.disconnect"> <exit /> </catch> <catch event="error.unsupported.object"> <exit /> </catch> <catch event="error.unsupported.language"> <exit /> </catch> <catch event="error.unsupported.format"> <exit /> </catch> <catch event="error.unsupported.element"> <exit /> </catch> <catch event="error.unsupported.builtin"> <exit /> </catch> <catch event="error.unsupported"> <exit /> </catch> <catch event="error.semantic"> <exit /> </catch> <catch event="error.noresource"> <exit /> </catch> <catch event="error.noauthorization"> <exit /> </catch> <catch event="error.eventhandler.notfound"> <exit /> </catch> <catch event="error.connection.noroute"> <exit /> </catch> <catch event="error.connection.noresource"> <exit /> </catch> <catch event="error.connection.nolicense"> <exit /> </catch> <catch event="error.connection.noauthorization"> <exit /> </catch> <catch event="error.connection.baddestination"> <exit /> </catch> <catch event="error.condition.baddestination"> <exit /> </catch> <catch event="error.com.cisco.media.resource.unavailable"> <exit /> </catch> <catch event="error.com.cisco.handoff.failure"> <exit /> </catch> <catch event="error.com.cisco.callhandoff.failure"> <exit /> </catch>**

```
 <catch event="error.com.cisco.aaa.authorize.failure">
  <exit />
  </catch>
  <catch event="error.com.cisco.aaa.authenticate.failure">
  <exit />
  </catch>
  <catch event="error.badfetch.https">
  <exit />
  </catch>
  <catch event="error.badfetch.http">
  <exit />
  </catch>
  <catch event="error.badfetch">
  <exit />
  </catch>
  <catch event="error">
  <exit />
  </catch>
  <catch event="disconnect.com.cisco.handoff">
  <exit />
  </catch>
  <catch event="connection.disconnect.hangup">
  <exit />
  </catch>
  <catch event="connection.disconnect">
  <exit />
  </catch>
  <form>
   <block>
    <exit />
  </block>
  </form>
</vxml>
網關終止VXML應用程式
*Feb 4 03:26:28.803: //63/972590A48011/VXML:/vxml_vapp_terminate:
  vapp_status=0 ref_count 0
*Feb 4 03:26:28.803: //63//AFW_:/vapp_terminate:
*Feb 4 03:26:28.803: //63//AFW_:/vapp_session_exit_event_name: Exit Event vxml.session.complete
*Feb 4 03:26:28.803: //63//AFW_:/AFW_M_VxmlModule_Terminate:
*Feb 4 03:26:28.803: //63//AFW_:/vapp_checksessionstate:
*Feb 4 03:26:28.803: //63//AFW_:/vapp_checkifdone: Object: 1, Leg: 1
*Feb 4 03:26:28.803: //63/972590A48011/VXML:/pop_exec_stack:
*Feb 4 03:26:28.803: pop_exec_stack: sidp->vxmlp->urip=http://172.18.110.75:7000/CVP/Server
*Feb 4 03:26:28.803: //63/972590A48011/VXML:/vxml_leave_scope:
  scope=application
*Feb 4 03:26:28.803: vxml_tree_delete:mem_mgr_mempool_free: mem_refcnt(6848EE98)=
0 - mempool cleanup
*Feb 4 03:26:28.803: vxml_tree_delete:mem_mgr_mempool_free: mem_refcnt(6848CD00)=
0 - mempool cleanupnls_mem_free
*Feb 4 03:26:28.803: nls_mem_free:mem_mgr_mempool_free: mem_refcnt(67651498)=
0 - mempool cleanup
*Feb 4 03:26:28.803: //63/972590A48011/VXML:/vxml_session_delete:
*Feb 4 03:26:28.803: vxml_session_delete:mem_mgr_mempool_free: mem_refcnt(6848CD54)=
0 - mempool cleanup
*Feb 4 03:26:28.803: //63//AFW_:/vapp_checksessionstate:
*Feb 4 03:26:28.803: //63//AFW_:/vapp_checkifdone: Object: 0, Leg: 0
*Feb 4 03:26:28.807: //63/972590A48011/CCAPI/ccCallDisconnect:
  Cause Value=16, Tag=0x0, Call Entry(Previous Disconnect Cause=0, Disconnect Cause=0)
*Feb 4 03:26:28.807: //63/972590A48011/CCAPI/ccCallDisconnect:
  Cause Value=16, Call Entry(Responsed=TRUE, Cause Value=16)
```
#### <span id="page-26-1"></span>網關在ISDN端斷開呼叫

<span id="page-26-2"></span>**\*Feb 4 03:26:28.807: ISDN Se3/0:23 Q931: TX -> DISCONNECT pd = 8 callref = 0x8099 Cause i = 0x8090 - Normal call clearing \*Feb 4 03:26:28.819: ISDN Se3/0:23 Q931: RX <- RELEASE pd = 8 callref = 0x0099 \*Feb 4 03:26:28.819: ISDN Se3/0:23 Q931: TX -> RELEASE\_COMP pd = 8 callref = 0x8099** 網關斷開RTSP會話與ASR伺服器的連線 **\*Feb 4 03:26:28.823: //-1//RTSP:/rtsplib\_send\_teardown: \*Feb 4 03:26:28.823: ######################################## \*Feb 4 03:26:28.823: Request \*Feb 4 03:26:28.823: TEARDOWN rtsp://10.86.177.39/recognizer RTSP/1.0 CSeq: 62 Session: 27b1560a\_00000748\_464c95e8\_000b\_0000 \*Feb 4 03:26:28.975: //-1//RTSP:/rtsp\_process\_single\_svr\_resp: \*Feb 4 03:26:28.975: rtsp\_process\_single\_svr\_resp: 400 bytes of data: RTSP/1.0 200 OK CSeq: 62 Session: 27b1560a\_00000748\_464c95e8\_000b\_0000** 網關斷開RTSP會話與TTS伺服器的連線 **\*Feb 4 03:26:28.823: //-1//RTSP:/rtsp\_partial\_socket\_send: \*Feb 4 03:26:28.823: rtsp\_partial\_socket\_send: (fd:0 len:111) 400 bytes of data: TEARDOWN rtsp://10.86.177.39/synthesizer RTSP/1.0 CSeq: 63 Session: 27b1560a\_00000748\_464c95e8\_000b\_0000**

<span id="page-26-3"></span>**\*Feb 4 03:26:28.979: rtsp\_process\_single\_svr\_resp: 400 bytes of data: RTSP/1.0 200 OK CSeq: 63 Session: 27b1560a\_00000748\_464c95e8\_000b\_0000** 相關資訊 ● [語音技術支援](//www.cisco.com/cisco/web/psa/default.html?mode=tech&level0=268436015&referring_site=bodynav)

- <span id="page-26-0"></span>• 語音和整合通訊產品支**援**
- [Cisco IP電話故障排除](http://www.amazon.com/exec/obidos/tg/detail/-/1587050757/102-3569222-3545713?referring_site=bodynav)
- [技術支援與文件 Cisco Systems](//www.cisco.com/cisco/web/support/index.html?referring_site=bodynav)